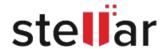

# Stellar Converter for EDB

# Steps to Install

### Step 1

When Opening Dialog Box Appears Click Save File

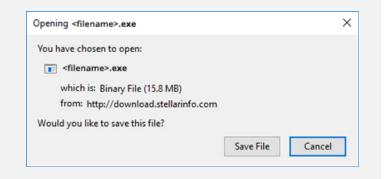

#### Step 2

When Downloads Windows Appears

Double-Click the File

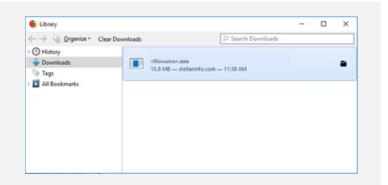

## Step 3

When Security Warning Dialog Box Appears, Click Run

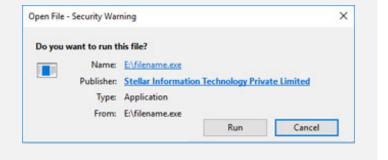

#### **System Requirements:**

Processor: Pentium Class

RAM: 2 GB minimum (4 GB recommended)

Hard Disk: 200 MB of Free Space

Operating Systems: Windows 10, 8, 7, Vista & Windows Server 2016, 2012, 2008